# **Euler Math font, OTF version**

Daniel Flipo daniel.flipo@free.fr

### 6th November 2022

### **1 What is Euler-Math?**

Euler-Math is a fork of the Euler project initiated by Khaled Hosny in 2009 and aban-doned in 20[1](#page-0-0)6<sup>1</sup>. The original font name 'Neo Euler', has been changed to 'Euler Math', the file name is now Euler-Math.otf.

Euler-Math.otf is an OpenType version of Hermann Zapf's Euler maths font, as the original font it contains three alphabets EulerRoman, SCRJPT and Euler $\mathfrak F$ rattur (none of them being suitable for typesetting text) and has some specificities:

- M it is an *upright* maths font, Latin and Greek letters are *not available* in italic or bold italic shape (only upright and bold) ;
- $\mathbb{F}$  integral symbols are upright too;
- $\mathbb{F}$  all inequalities symbols are *slanted*, so \leq and geq are printed as  $\leq$  and  $\geq$ (same as \leqslant and \geqslant).

Euler-Math requires LuaTeX or XeTeX as engine and the unicode-math package<sup>[2](#page-0-1)</sup>. Coverage: currently, all Plain, LaTeX and AMS maths symbols are provided; sans serif and typewriter families of Latin and Greek letters and digits are not included.

Please note that the current version (0.30) is *experimental, do expect metrics and glyphs to change* until version 1.0 is reached. Comments, suggestions and bug reports are welcome!

<span id="page-0-0"></span><sup>1</sup>See <https://github.com/aliftype/euler-otf>

<span id="page-0-1"></span><sup>2</sup>Please read the documentation unicode-math.pdf.

### **2 Usage**

#### **2.1 Calling \setmathfont**

A basic call for Euler-Math would be:

\usepackage[math-style=upright]{unicode-math} \setmathfont{Euler-Math.otf} % Call by file name or \setmathfont{Euler Math} % Call by font name or

this loads Euler-Math as maths font<sup>[3](#page-1-0)</sup> with the default options, see subsections [3.1,](#page-2-0) [3.2](#page-2-1) and [3.3](#page-3-0) for customisation.

Please note that the three sets of text fonts have to be chosen separately.

#### **2.2 Calling euler-math.sty (recommended)**

As an alternative to load Euler-Math you can type:

```
\usepackage{euler-math}
```
\usepackage[ *options* [4](#page-1-1) ]{euler-math}

it loads unicode-math with the math-style=upright option and sets Euler-Math as maths font but does a bit more:

- 1. it checks at \begin{document} if packages amssymb or latexsym are loaded and issues warnings in case they are;
- 2. it provides aliases for glyphs named differently in Unicode, so that latexsym or AMS names are also available;
- 3. it defines some specific maths characters \varemptyset  $(\emptyset)$ , etc.

The euler-math.sty package is meant to replace the eulervm.sty package for users switching from pdfLaTeX to LuaLaTeX or XeLaTeX. It does not interfere with text fonts which have to be chosen separately.

### **3 What is provided?**

Euler-Math provides all glyphs available in the amssymb and latexsym packages and many more, f.i. lots of extensible accents and arrows.

These two packages *should not* be loaded as they might override Euler-Math glyphs. As mentioned above, there is neither italic nor bold italic shapes. Furthermore, the font has currently no sans-serif, no typewriter family included. Fraktur and Blackboard

<span id="page-1-0"></span> $3$ Both calls work equally well with LuaTeX; with XeTeX a call by font name will fail unless the font is declared as a *system font*.

<span id="page-1-1"></span><sup>4</sup>Possible *options* are Scale= or any of the options described in sections [3.1,](#page-2-0) [3.2](#page-2-1) and [3.3.](#page-3-0)

Bold styles are included. See in section [3.5 on page 6](#page-5-0) how to choose from other maths fonts if sans-serif or typewriter glyphs are needed.

A full list of available glyphs is shown in file unimath-euler.pdf.

#### <span id="page-2-0"></span>**3.1 Character variants**

<span id="page-2-2"></span>Euler-Math provides fourteen "Character Variants'' options, listed on table [1,](#page-2-2) to choose between different glyphs for Greek characters and some others.

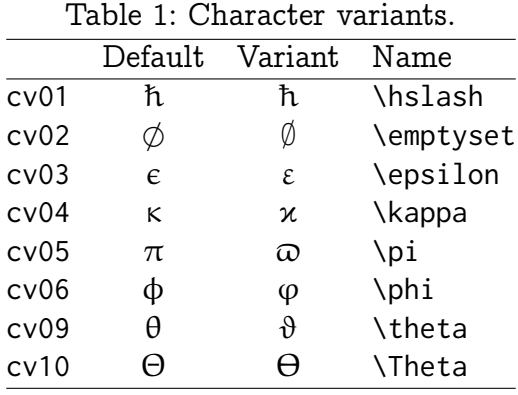

For instance, to get \epsilon and \phi typeset as  $\varepsilon$  and  $\varphi$  instead of  $\varepsilon$  and  $\varphi$  (with matching bold variants  $\varepsilon$  and  $\varphi$ ), you can add option CharacterVariant={3,6} to the \setmathfont call:

\setmathfont{Euler-Math.otf}[CharacterVariant={3,6}]

Please note that curly braces are mandatory whenever more than one "Character Variant'' is selected.

Note about \hbar: unicode-math defines \hbar as \hslash ( $U+210F$ ) while amsmath provides two different glyphs (h with horizontal or diagonal stroke).

euler-math follows unicode-math; the h with horizontal stroke can be printed using \hslash or \hbar together with character variant cv01 or with \muphbar (replacement for AMS' command \hbar).

#### <span id="page-2-1"></span>**3.2 Stylistic sets**

Euler-Math provides two "Stylistic Sets'' options to choose between different glyphs for families of maths symbols.

StylisticSet=5, alias Style=smaller, converts some symbols into their smaller variants, see table [3a on the following page.](#page-3-1)

StylisticSet=6, alias Style=subsetneq, converts some inclusion symbols, see table [3b](#page-3-2) [on the next page.](#page-3-2)

To enable Stylistic Sets 5 and 6 for Euler-Math, you should enter

<span id="page-3-1"></span>

| (a) Style=smaller (+ss05) |         |          | (b) Style=subsetneq (+ss06) |               |              |
|---------------------------|---------|----------|-----------------------------|---------------|--------------|
| Command                   | Default | Variant. | Command                     | Default       | Variant      |
| \in                       |         | ∈        | \subsetneq                  |               | ᆇ            |
| \ni                       | ∍       | ∍        | \supsetneq                  | $\Rightarrow$ | $\supsetneq$ |
| \mid                      |         |          | \subsetneqq                 |               | ∖≢           |
| \nmid                     |         |          | \supsetneqq                 | $\bar{=}$     | ≢            |
| \parallel                 |         |          |                             |               |              |
| \nparallel                |         | И        |                             |               |              |

<span id="page-3-2"></span>Table 2: Stylistic Sets 5 and 6

\setmathfont{Euler-Math.otf}[StylisticSet={5,6}] or \usepackage[Style={smaller,subsetneq}]{Euler-Math.otf}

then,  $\[A \square\]$  Subsetneq B $\quad x \in E \quad D \neq D' \cup M$  will print as

$$
A \subsetneq B \quad x \in E \quad D \parallel D'
$$

instead of

 $A \subsetneq B \quad x \in E \quad D \parallel D'$ 

#### <span id="page-3-0"></span>**3.3 Other font features**

To get oldstyle numbers in maths, the feature +onum is available:

\setmathfont{Euler-Math.otf}[Numbers=OldStyle] or \usepackage[Style={fulloldstyle}]{euler-math}

0123456789, 0123456789

#### **3.4 Standard LLFX math commands**

All standard LATEX maths commands, all amssymb commands and all latexsym commands are supported by Euler-Math, for some of them loading euler-math.sty is required.

Various wide accents are also supported:

**M** \wideoverbar and \mathunderbar<sup>[5](#page-3-3)</sup>

$$
\overline{x} \quad \overline{xy} \quad \overline{xyz} \quad \overline{A \cup B} \quad \overline{A \cup (B \cap C) \cup D} \quad m+n+p
$$

**M** \widehat and \widetilde

$$
\widehat{\chi}\,\widehat{\chi\chi}\,\widehat{\chi\chi\chi}\,\widehat{\chi\chi\chi\chi}\,\widehat{\chi\chi\chi\chi\chi}\,\widehat{\chi\chi\chi\chi\chi\chi}\,\,\widetilde{\chi}\,\,\widetilde{\chi\chi}\,\,\widehat{\chi\chi\chi}\,\,\widehat{\chi\chi\chi\chi\chi}\,\,\widehat{\chi\chi\chi\chi\chi\chi\chi\chi}
$$

<span id="page-3-3"></span> $5\overline{\phantom{a}}$  and \underline are not font related, they are based on \rule.

M \widecheck and \widebreve

x̌ xxxx ̌ xxxxxx ̌ x̆ xxxx ̆ xxxxxx ̆

**M** \overparen and \underparen

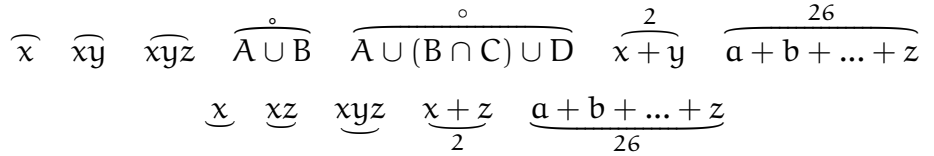

**M** \overbrace and \underbrace

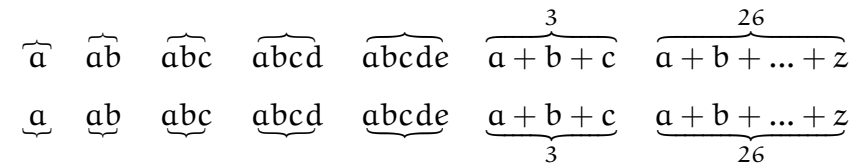

**M** \overbracket and \underbracket

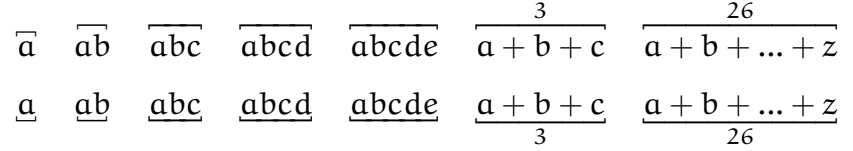

**M** \overrightarrow, \overleftarrow and \overleftrightarrow

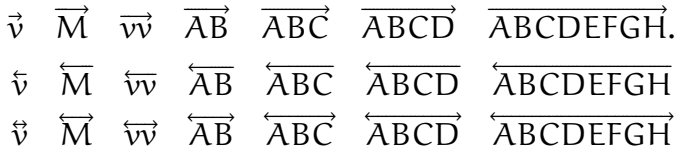

 $\text{W} \text{Voverlight}$  harpoon and \overleftharpoon

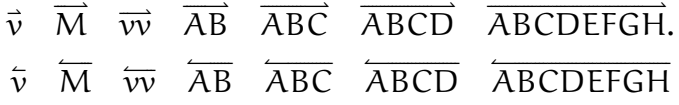

**M** \underrightarrow, \underleftarrow and \underleftrightarrow

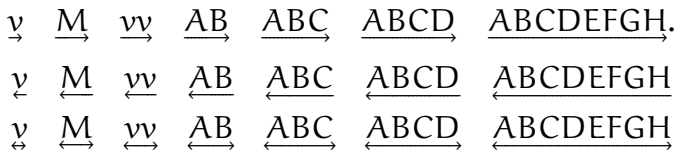

**M** \underrightharpoondown and \underleftharpoondown

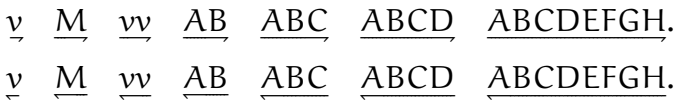

**Finally \widearc and \overrightarc (loading euler-math.sty is required)** 

 $\widehat{AMB}$   $\widehat{AMB}$ 

#### <span id="page-5-0"></span>**3.5 Mathematical alphabets**

- $\mathbb{R}$  All Latin and Greek characters are available in upright and bold via the \symup{} and \symbf{} commands.
- **M** Calligraphic alphabet (\symscr or \symcal or \mathcal command), uppercase: ABCDEFGHIJKLMNOPQRSTUVWXYZ also in boldface (\symbfscr,\symbfcal or \mathbfcal command): ABCDEFGHIJKLMNOPQRSTUVWXYZ
- $\mathbb{R}$  Blackboard-bold alphabet (\symbb or \mathbb command), uppercase, lowercase and digits:

**ABCDEFGHIJKLMNOPORSTUVWXYZ** 

abcdefghijklmnopqrstuvwxyz 0123456789

G Fraktur alphabet medium and bold (\symfrak, or \symbffrak commands): UBCDEFGHIJRLMMDPQRGTUNWXY]3 abcdefghijtlmnopqrstuvwrn3 ABCDEFGHIJRLMMOPORGTUNWXNI

#### abcdefghijklmnopgrstuvwrn3

**M** Sans serif and Typewriter alphabets have to be imported from another math font, f.i. STIXTwoMath:

\setmathfont{STIXTwoMath-Regular.otf}[range=sfup,Scale=MatchUppercase] \$\symsfup{ABCD...klm}\$

ABCDEFGHIJKLMabcdefghijklm

\setmathfont{STIXTwoMath-Regular.otf}[range=tt,Scale=MatchUppercase] \$\symtt{ABCDE...XYZ abcde...xyz}\$

ABCDEFGHIJKLMNOPORSTUVWXYZabcdefghijklmnopqrstuvwxyz

#### **3.6 Missing symbols**

Euler-Math does not aim at being as complete as STIXTwoMath-Regular or Cambria, the current glyph coverage compares with TeXGyre math fonts. In case some symbols do not show up in the output file, you will see warnings in the .log file, for instance:

Missing character: There is no  $\Rightarrow$  (U+2964) in font Euler Math

Borrowing them from a more complete font, say Asana-Math, is a possible workaround: \setmathfont{Asana-Math.otf}[range={"2964},Scale=1.02]

scaling is possible, multiple character ranges are separated with commas:

\setmathfont{Asana-Math.otf}[range={"294A-"2951,"2964,"2ABB-"2ABE}]

Let's mention albatross, a useful tool to find out the list of fonts providing a given glyph: f.i. type in a terminal "albatross U+2964'', see the manpage or albatrossmanual.pdf.

## **4 Acknowledgements**

Khaled Hosni achieved most of the portage of Hermann Zapf's Euler font to Unicode between 2009 and 2016. After Hermann's death in 2015, he decided to stop the project but his euler.otf font, although not available on CTAN, continued to be used, see [https://tex.stackexchange.com/questions/425098/.](https://tex.stackexchange.com/questions/425098/which-opentype-math-fonts-are-available) I offered Khaled my help to finalise the font, we agreed I would try to complete the font and maintain it on my own.

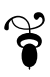